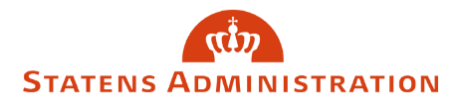

## Sådan tildeler du adgang og rettigheder i Administrationsportalen

1. Log på Administrationsportalen og gå til "Adgangsstyring".

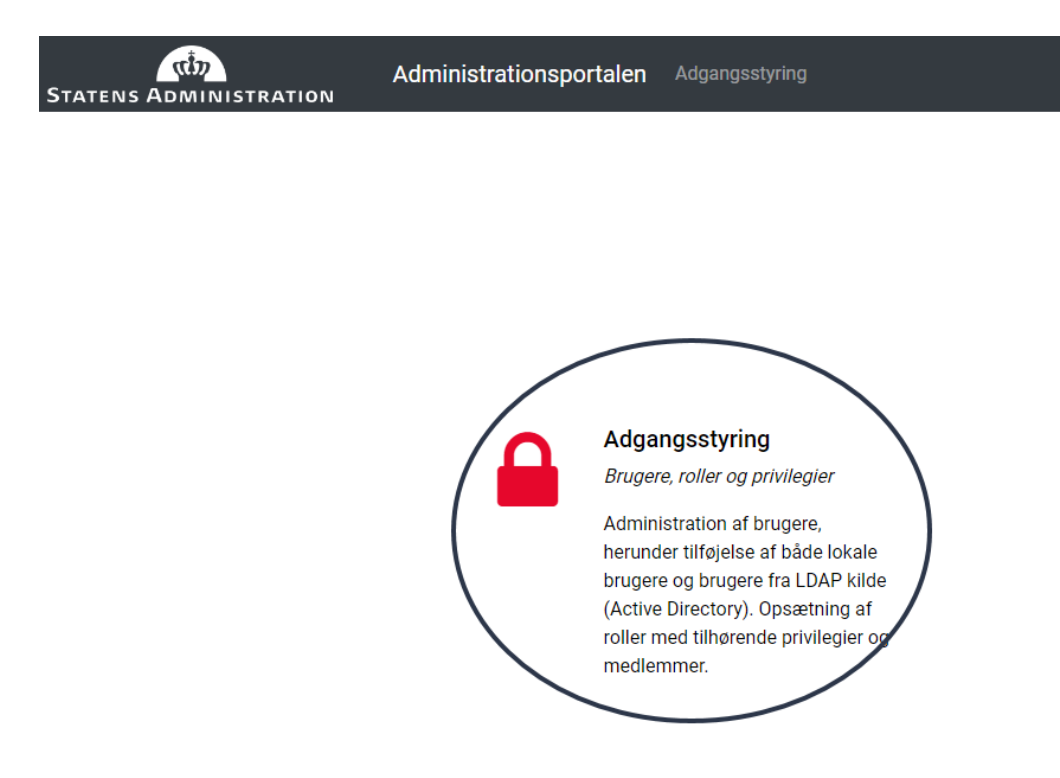

2. Tryk "Rediger" på den ønskede NEMLOGIN-bruger.

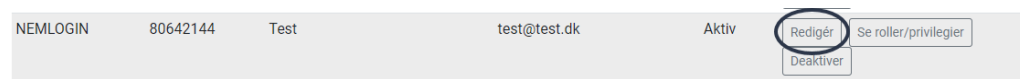

3. På fanebladet "Roller" vælges de ønskede rettigheder.

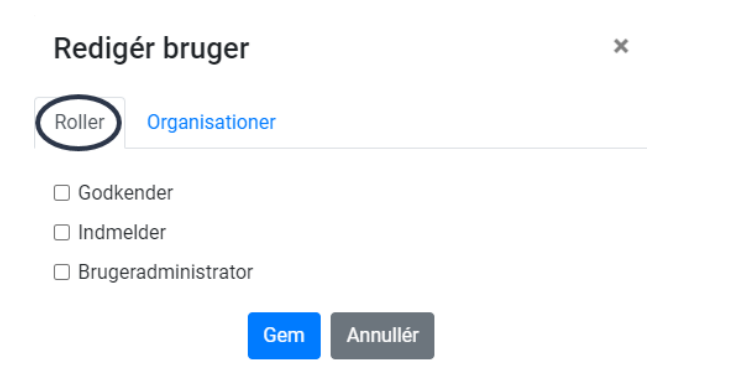

- **Godkender**: giver adgang til at 2.-godkende blanketter i lønportalen
- **Indmelder**: giver adgang til at oprette blanketter i Lønportalen
- **Brugeradministrator**: giver adgang til Administrationsportalen.

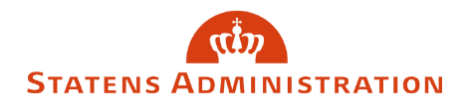

 $\ddot{\phantom{1}}$ 

4. På fanebladet "Organisationer" vælges de organisationer og løngrupper medarbejderen skal have adgang til.

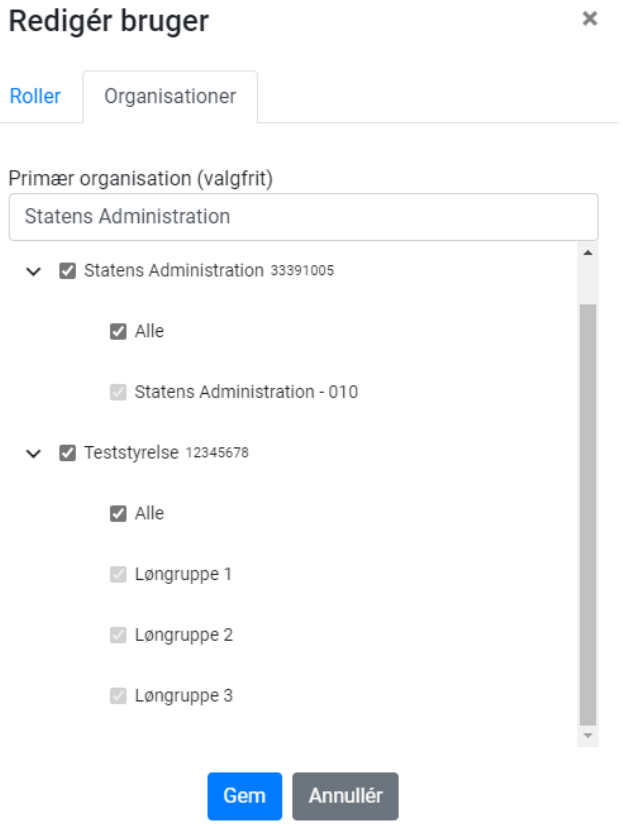

Skal medarbejderen have adgang til alle løngrupper under en organisation, vælges "Alle". Skal medarbejderen kun have adgang til enkelte, vælges de enkeltvis.

5. Tryk "Gem", hvorefter medarbejderen kan logge på portalen, de har fået adgang til.